# **Čtvrtý týden**

## *Seminář*

## Úvod:

Ve cvičné firmě "Novák" si ukážeme základní charakteristiky modulu Majetek na vytvořených záznamech. Upřesníme si strukturu základních údajů o dlouhodobém majetku, které budeme zadávat do softwaru před zpracováním prvních záznamů. Seznámíme se s nabídkou Adresář.

### Obsah semináře:

### Pořízení, odpisy a vyřazování dlouhodobého majetku

- Dlouhodobý majetek můžeme pořídit několika různými způsoby: vkladem společníka či akcionáře do základního kapitálu při založení společnosti (ten už jsme zaúčtovali v počátečních stavech účtů), nákupem od dodavatele (zaúčtujeme v nabídce Fakturace do agendy Přijaté faktury). Přejdeme do nabídky Majetek, agendy Dlouhodobý majetek a zkontrolujeme, zda pořizovací cena obsahuje všechny složky (např. montáž, dopravu, clo apod.) a na záložce označené Majetkové operace provedeme zařazení do užívání.
- Při dalších způsobech pořízení (vytvoření vlastní činností, dodatečný vklad od společníků, dar, inventurní přebytek apod.) přejdeme přímo do nabídky Majetek, agendy Dlouhodobý majetek. Po vyplnění potřebných evidenčních informací (typ, číslo, název atp.) využijeme v této agendě pro zaúčtování pořízení majetku přímo záložku Majetkové operace. V některých firmách používají pro toto zaúčtování agendu Interní doklady v nabídce Účetnictví.
- Odpisování dlouhodobého majetku probíhá v ekonomickém systému automaticky. Musíme ale při zadání údajů o majetku do systému správně nastavit zařazení do odpisové skupiny a způsob odpisování pro daňové odpisy a zvolit či vytvořit odpisový plán pro účetní odpisy. Pro sestavení daňového přiznání pro daň z příjmu umí systém vyčíslit rozdíl účetních a daňových odpisů.
- Vyřazování dlouhodobého majetku z evidence se provádí následujícím postupem: v agendě Dlouhodobý majetek přejdeme do nabídky Záznam a zvolíme povel Vyřadit. Určíme důvod vyřazení a výši posledního odpisu. Pokud není majetek úplně odepsán, je nutné provést doúčtování odpisů. Pokud je majetek zcela odepsán, vyřadíme jej zaúčtováním v agendě Interní doklady.

## Účtování finančního leasingu

Nejprve podle smlouvy či splátkového kalendáře posoudíme, zda se jedná o finanční pronájem s následnou koupí najaté věci. Dále rozlišíme, zda při zahájení smluvního vztahu leasingová společnost požaduje zaplacení tzv. nulté či první zvýšené splátky nebo zálohy na budoucí koupi majetku.

• Pronajatý majetek zaevidujeme v nabídce Majetek do agendy Leasingový majetek. Při vložení nové položky se vyvolá průvodce, ve kterém postupně zadáme požadované údaje. Program vytvoří doklady pro jednotlivé splátky a vypočítá daňově uznatelné výdaje.

#### *Vlastní studium*

Zopakujte si základní pojmy finančního účetnictví z oblasti oceňování, pořízení, způsobů účtování zásob materiálu, zboží a zásob vlastní výroby.

Připravte si podle zaměření Vaší vytvářené firmy plán pořízení potřebných nakupovaných zásob materiálu a zboží.

Udělejte si seznam jednotlivých položek, rozhodněte o způsobu jeho pořízení a využijte několik možností: nákup, vytvoření vlastní činností, vklad společníka či akcionáře do základního kapitálu, dar.

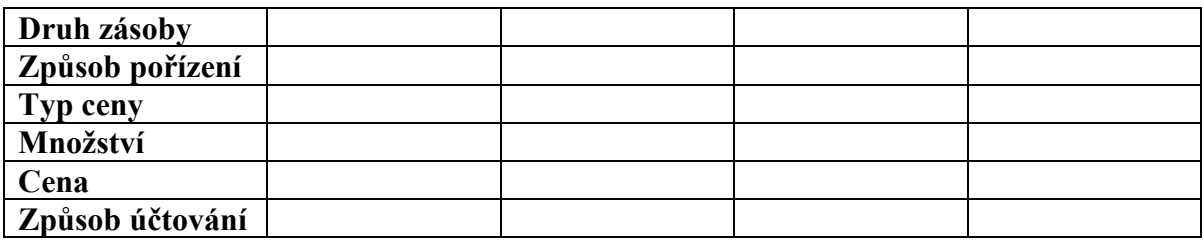